# **Передача звука по AoC**

**\_\_\_\_\_\_\_\_\_\_\_\_\_\_\_\_\_\_\_\_\_\_\_\_\_\_\_\_\_\_\_\_\_\_\_\_\_\_\_\_\_\_\_\_\_\_\_\_\_\_\_\_**

**Задача:** включение передачи звука по коаксиальному кабелю в системах RedLine **Сложность:** низкая **Время:** 10 мин **Оснащение:** ПК/Интернет/Видеорегистратор

*Для передачи звука и видеосигнала по по одному коаксиальному кабелю и регистратор и камера должны быть марки REDLINE и поддерживать технологию AoC. Чтобы убедиться в поддержке технологии проверьте раздел характеристики устройства (их можно посмотреть на странице описания модели на сайте* 

*[redline-cctv.ru\)](https://redline-cctv.ru/catalog/video_observation/), в строке «Аудио» должна быть упомянута функция AoC. Передача звука с камер стороннего производителя не гарантирована.*

## Оглавление

для настройки AoC нужно выполнить пять пунктов:

## [1. Проверка аппаратной версии](#page-1-0)

- [2. Включение TVI стандарта](#page-1-1)
- [3. Обновление прошивки](#page-2-0)
- [4. Включение AoC](#page-2-1)

### [5. Включение записи звука](#page-3-0)

ТЕХНИЧЕСКАЯ ПОДДЕРЖКА: мессенджеры: [Telegram,](http://tg/resolve?domain=RedLineSupport_bot) [Whatsapp,](https://wa.me/message/KVOFMKL7ZBQUM1) [Viber](http://viber/pa?chatURI=MyBotURI&text=redlinesupport) email: [support@redline-cctv.ru](mailto:support@redline-cctv.ru)

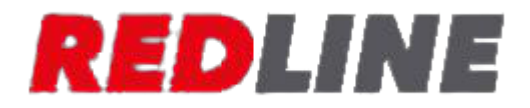

# **ПОРЯДОК ДЕЙСТВИЙ:**

#### <span id="page-1-0"></span>**1.** Проверка аппаратной версии регистратора.

Передачу звука по AoC поддерживают гибридные регистраторы REDLINE аппаратной версии

DM-4xx (где xx заменяет любые цифры)

Чтобы проверить аппаратную версию вашего устройства, перейдите в раздел «Информация» в настройках регистратора (Настройки-Система-Информация)

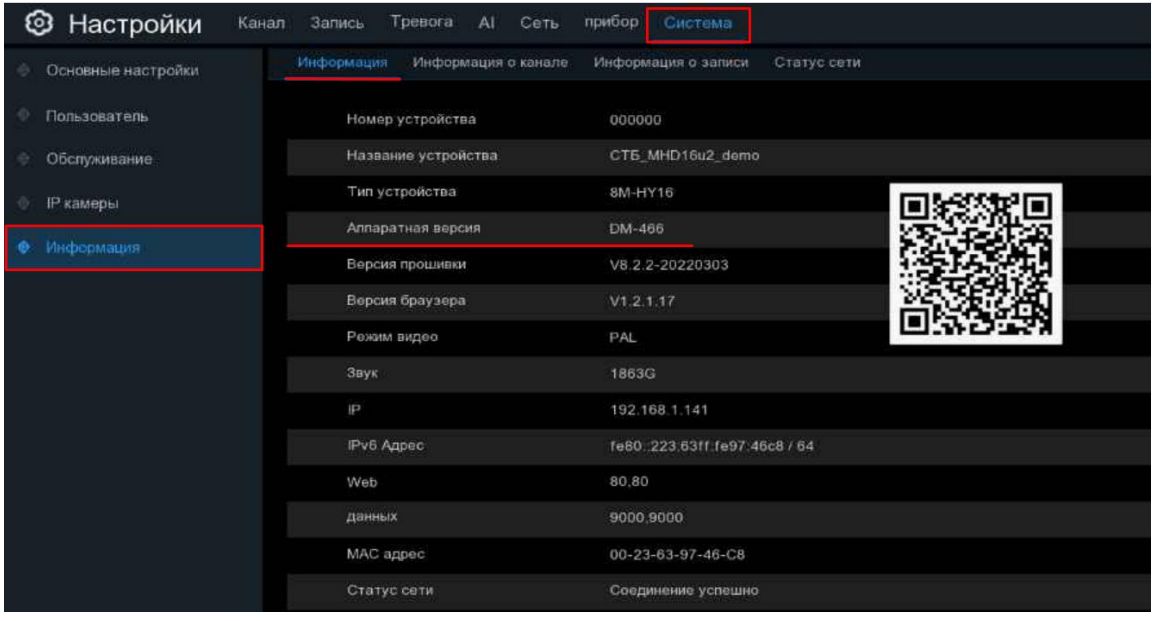

Если ваша версия соответствует требуемой, переходите к следующему пункту.

#### <span id="page-1-1"></span>**2.** Включение TVI видеостандарта на камере

Звук по коаксиальному кабелю в камерах REDLINE передаётся в стандарте TVI. Переключить стандарт работы камеры можно с помощью DIP – переключателя на кабеле :

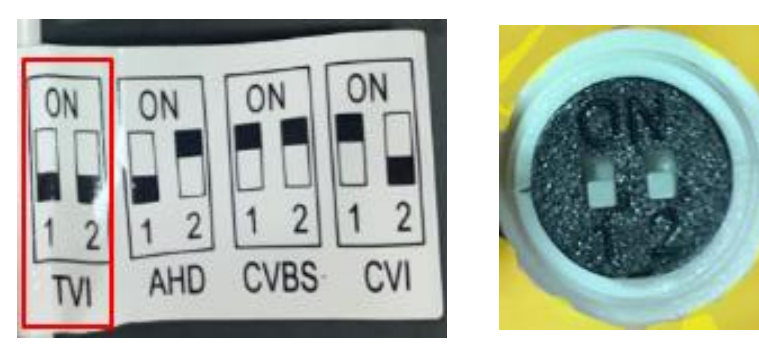

Если переключатель или джойстик отсутствует, сделайте это через OSD – меню камеры

Процесс входа в OSD меню описан в инструкции: [ссылка](https://redlinecctv.bitrix24.ru/~Gt9ue)

ТЕХНИЧЕСКАЯ ПОДДЕРЖКА: мессенджеры: [Telegram,](http://tg/resolve?domain=RedLineSupport_bot) [Whatsapp,](https://wa.me/message/KVOFMKL7ZBQUM1) [Viber](http://viber/pa?chatURI=MyBotURI&text=redlinesupport) email: [support@redline-cctv.ru](mailto:support@redline-cctv.ru)

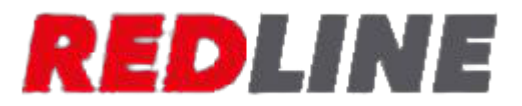

#### <span id="page-2-0"></span>**3.** Обновление прошивки

Установите актуальную версию ПО для вашей аппаратной версии. Аппаратная версия указана перед версией прошивки **(1):**

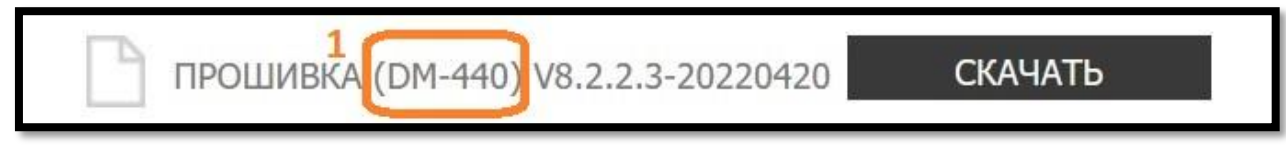

Передачу звука по AoC поддерживают прошивки поколения 8.2.2 и выше. Поколение прошивки указано после названия аппаратной версии **(2)**:

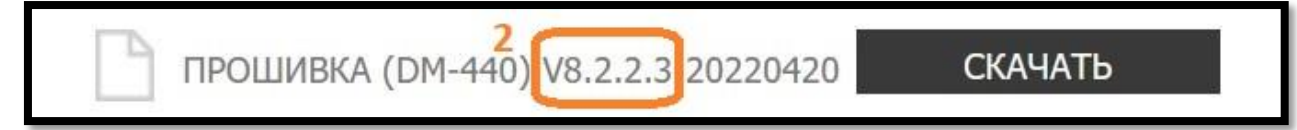

Как скачать и установить обновление прошивки можно узнать в инструкции[: ссылка](https://redlinecctv.bitrix24.ru/~en9Sg)

#### <span id="page-2-1"></span>**4.** Включение AoC

#### 4.1. Через локальное меню регистратора

После обновления прошивки перейдите в Настройки – Система – **Основные настройки**. В строке **Audio Input Type** выберите **Coaxial Audio** и нажмите **Применить**

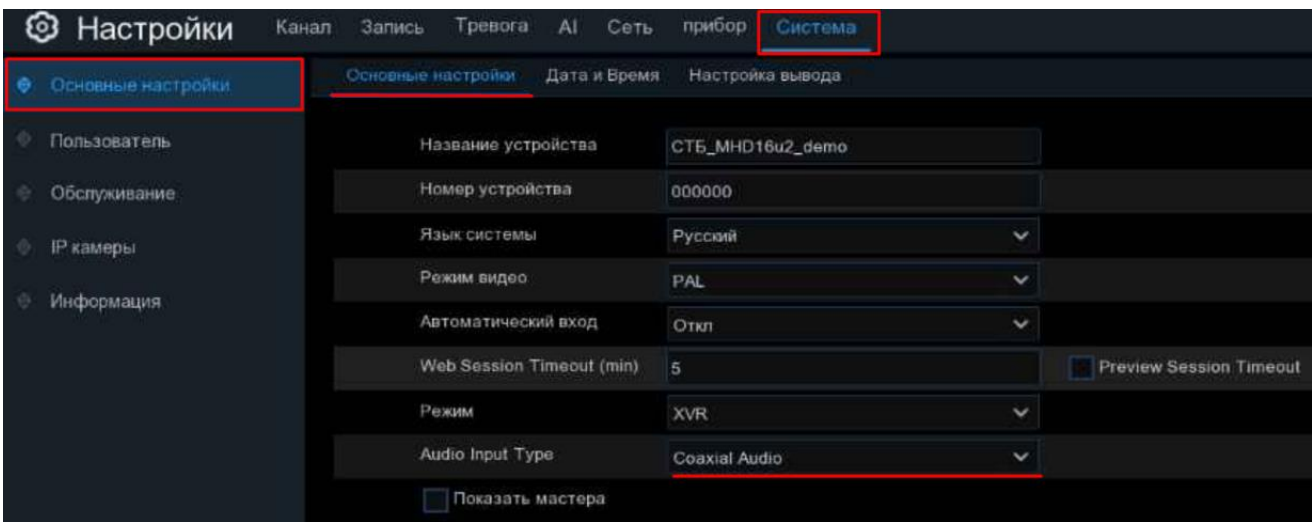

ТЕХНИЧЕСКАЯ ПОДДЕРЖКА: мессенджеры: [Telegram,](http://tg/resolve?domain=RedLineSupport_bot) [Whatsapp,](https://wa.me/message/KVOFMKL7ZBQUM1) [Viber](http://viber/pa?chatURI=MyBotURI&text=redlinesupport) email: [support@redline-cctv.ru](mailto:support@redline-cctv.ru)

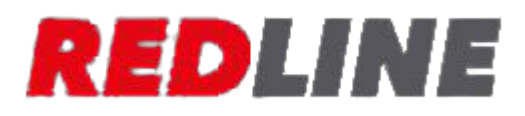

#### 4.2. Через web-интерфейс регистратора

После обновления прошивки перейдите в Настройки – Система – **Основные настройки**. В строке **Тип аудиовхода** выберите **Коаксиальный звук** и нажмите **Сохранить** 

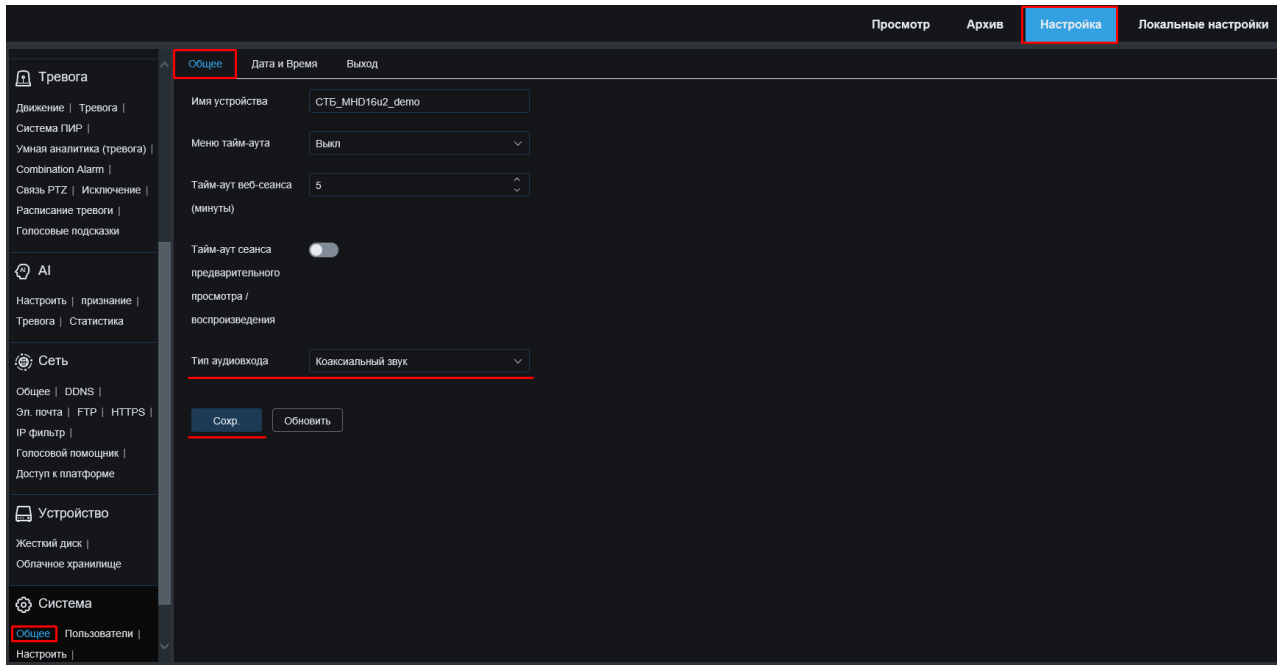

#### <span id="page-3-0"></span>**5.** Включение записи звука

Включите звук на требуемом канале:

Перейдите в раздел Запись – **Потоки**, убедитесь, что установлена галочка в строке **Аудио**

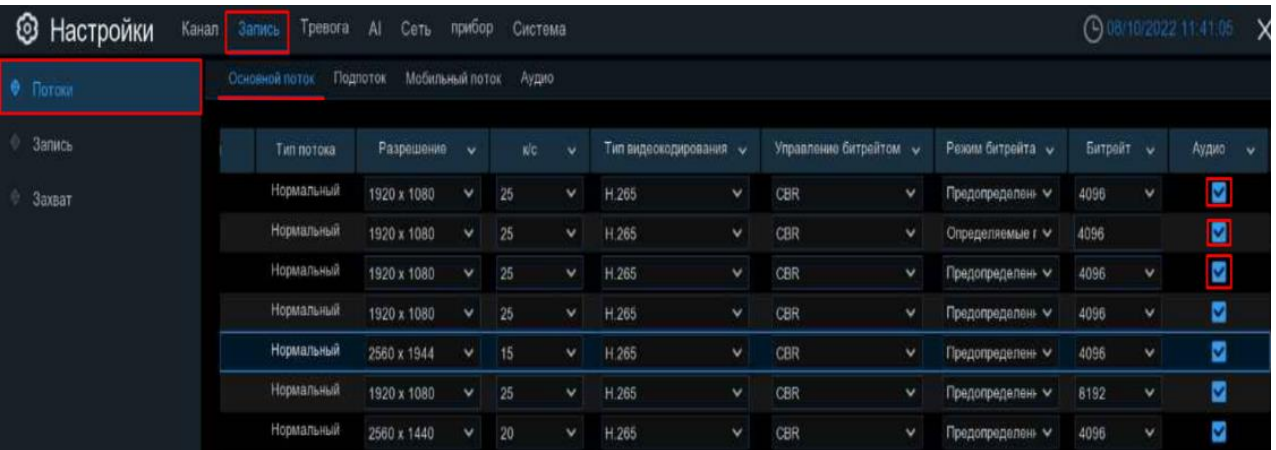

Настройка завершена

ТЕХНИЧЕСКАЯ ПОДДЕРЖКА: мессенджеры: [Telegram,](http://tg/resolve?domain=RedLineSupport_bot) [Whatsapp,](https://wa.me/message/KVOFMKL7ZBQUM1) [Viber](http://viber/pa?chatURI=MyBotURI&text=redlinesupport) email: [support@redline-cctv.ru](mailto:support@redline-cctv.ru)

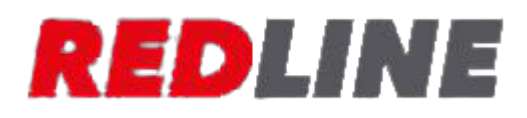